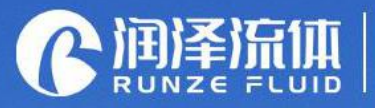

Key Components for Analytical Instrument<br>Ecological Closed-loop Supplier

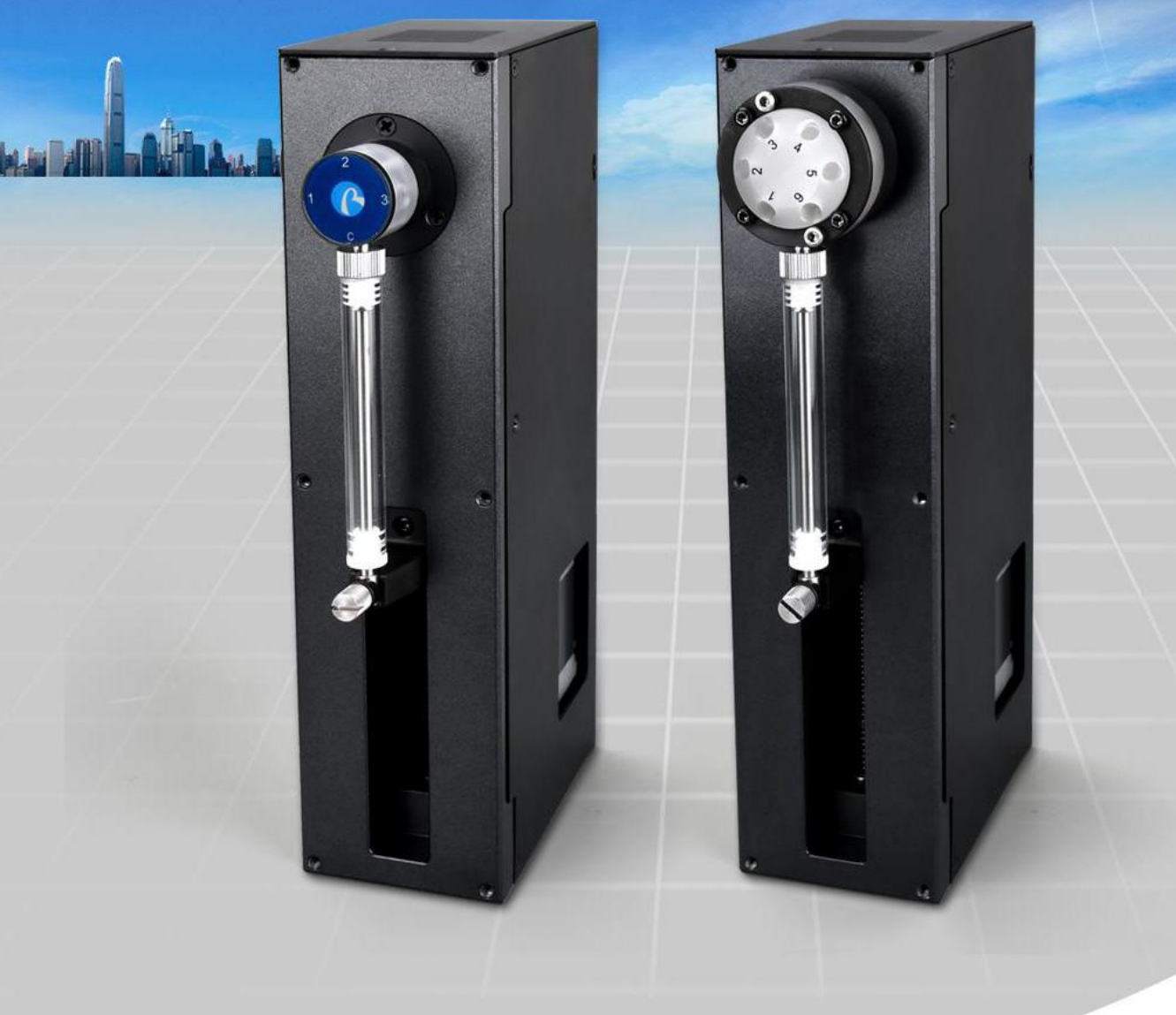

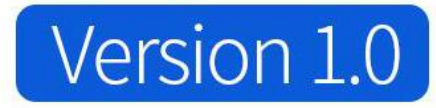

# **SY-03B Syrinnge Pump Manual**

南京润泽流体控制设备有限公司

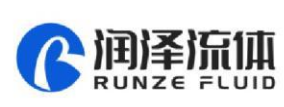

<sup>3</sup>

# **Table of Contents**

<span id="page-1-0"></span>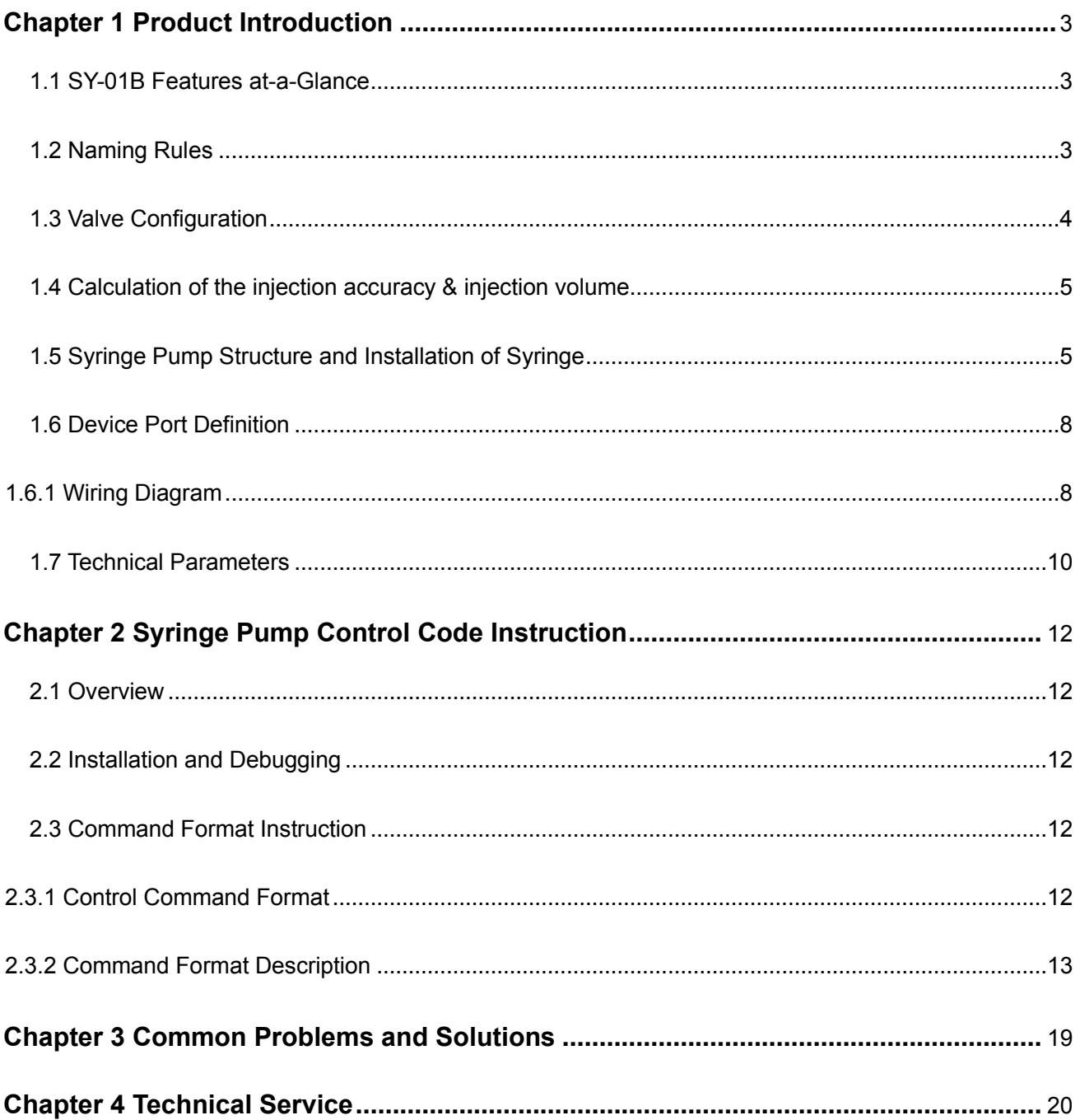

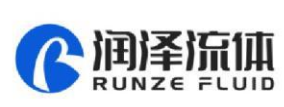

# Chapter 1 Product Introduction

## <span id="page-2-0"></span>**1.1 SY-03B Features at-a-Glance**

SY-03B syringe pump is a high-precision micro syringe pump developed by Nanjing Runze Fluid Control Equipment Co., Ltd. A variety of dispensing valves and syringes can be selected to meet the needs of most users for high-precision liquid transferring. Multiple pumps can be used in series together. The excellent performance of the SY-03B syringe pump provides a guarantee for the user's development and application and achieves the expected purpose.

## <span id="page-2-1"></span>**1.2 Naming Rules**

The model is shown below:

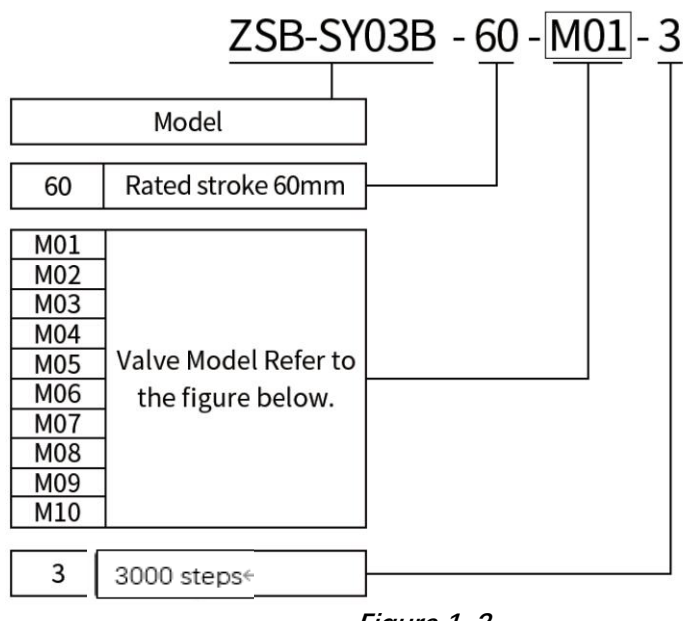

**Figure 1-2**

For example: the syringe pump with M03 valve, 3000 control steps is named as: ZSB-SY03B-60- M03-3.

The optional models of the syringe of SY-03B are shown as follows (the syringe stroke: 60mm)

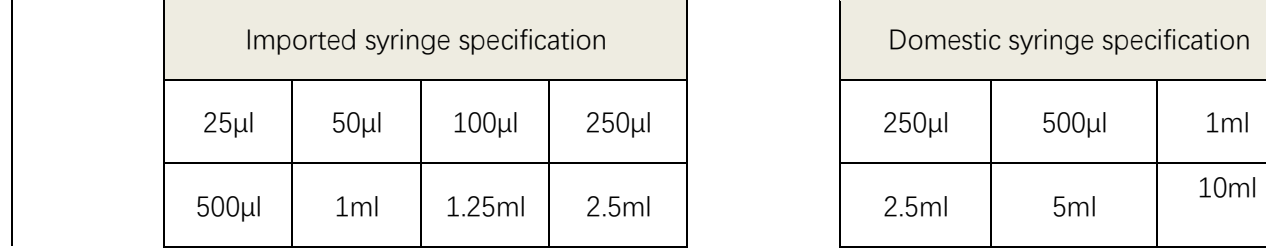

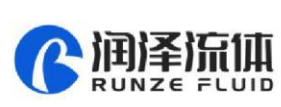

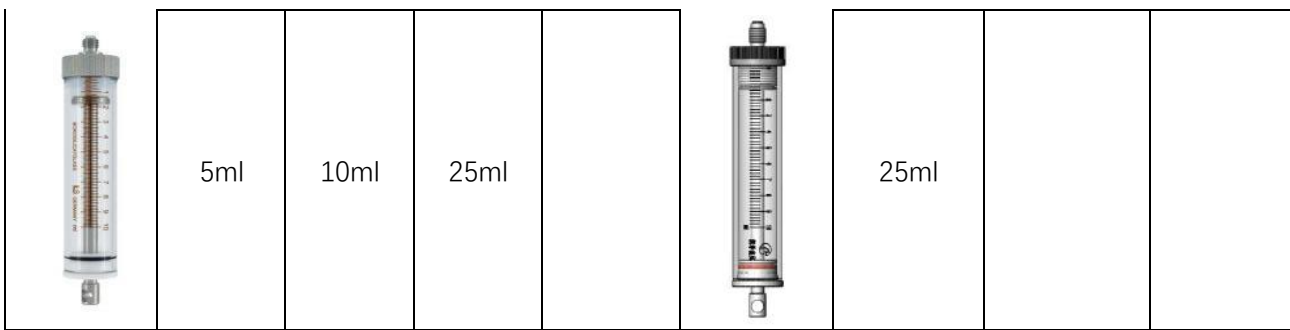

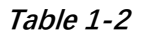

# <span id="page-3-0"></span>**1.3 Valve Configuration**

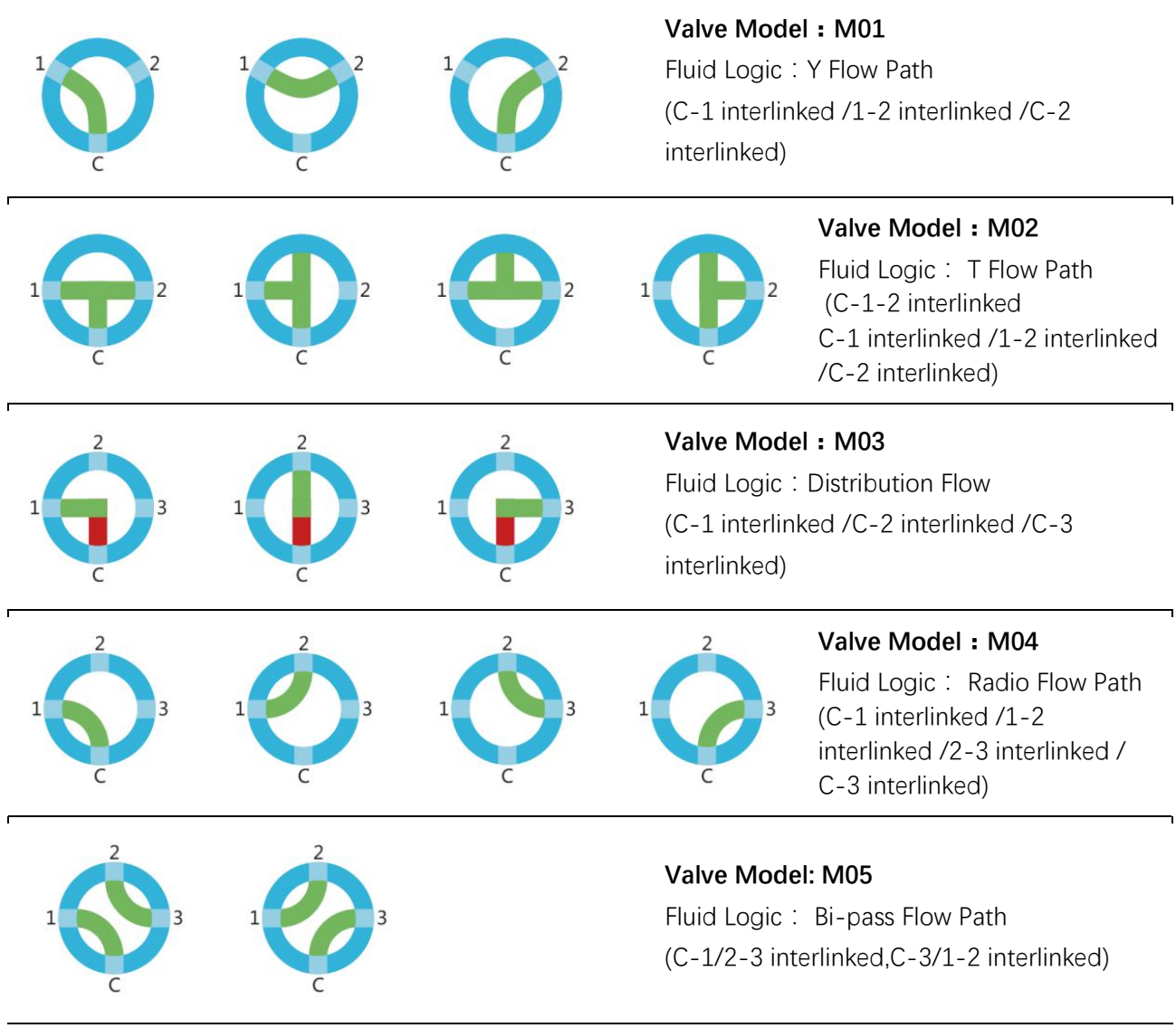

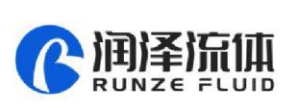

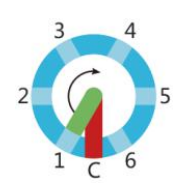

**Valve Model: M06**  Fluid Logic: Distribution Flow Path (C selectively link to port 1-6)

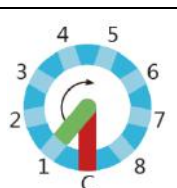

**Valve Model: M07** Fluid Logic: Distribution Flow Path (C selectively link to port 1-8)

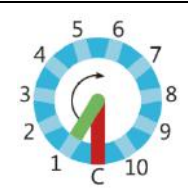

**Valve Model: M08** Fluid Logic: Distribution Flow Path (C selectively link to port 1-10)

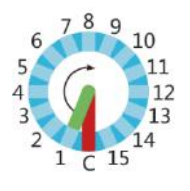

**Valve Model: M09**  Fluid Logic: Distribution Flow Path (C selectively link to port 1-15)

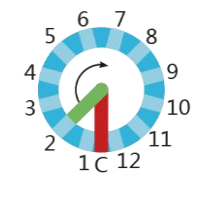

### **Valve Model: M10** Fluid Logic: Distribution Flow Path (C selectively link to port 1-12)

# <span id="page-4-0"></span>**1.4 Calculation of the injection accuracy & injection volume**

Example 1: the resolution of 5ml syringe (stroke 60mm) is as follows:

5ml=5000µl

60mm=3000 steps

5000µl÷3000 steps=1.6667µl/step

Note: One step of the syringe pump corresponds to a capacity of 1.6667µl/step, which is also the minimum resolution of the 5ml syringe.

Example 2: the syringe pump needs to aspirate or dispense liquid of 3.8ml and the corresponding calculation should be as follows:

3.8ml=3800µl

3800µl÷1.6667µl/step=2280 steps (rounding off)

The parameter to be executed for the syringe pump for 3.8ml liquid is 2280 steps (hexadecimal is 0x08E8).

Note: The above calculations are all in decimal, and the parameter input when using debugging tools or writing codes are all in hexadecimal.

# <span id="page-4-1"></span>**1.5 Syringe Pump Structure and Syringe Installation Method**

①The overall dimensions and mounting hole dimensions are as follows:

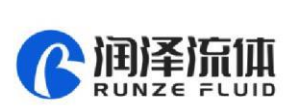

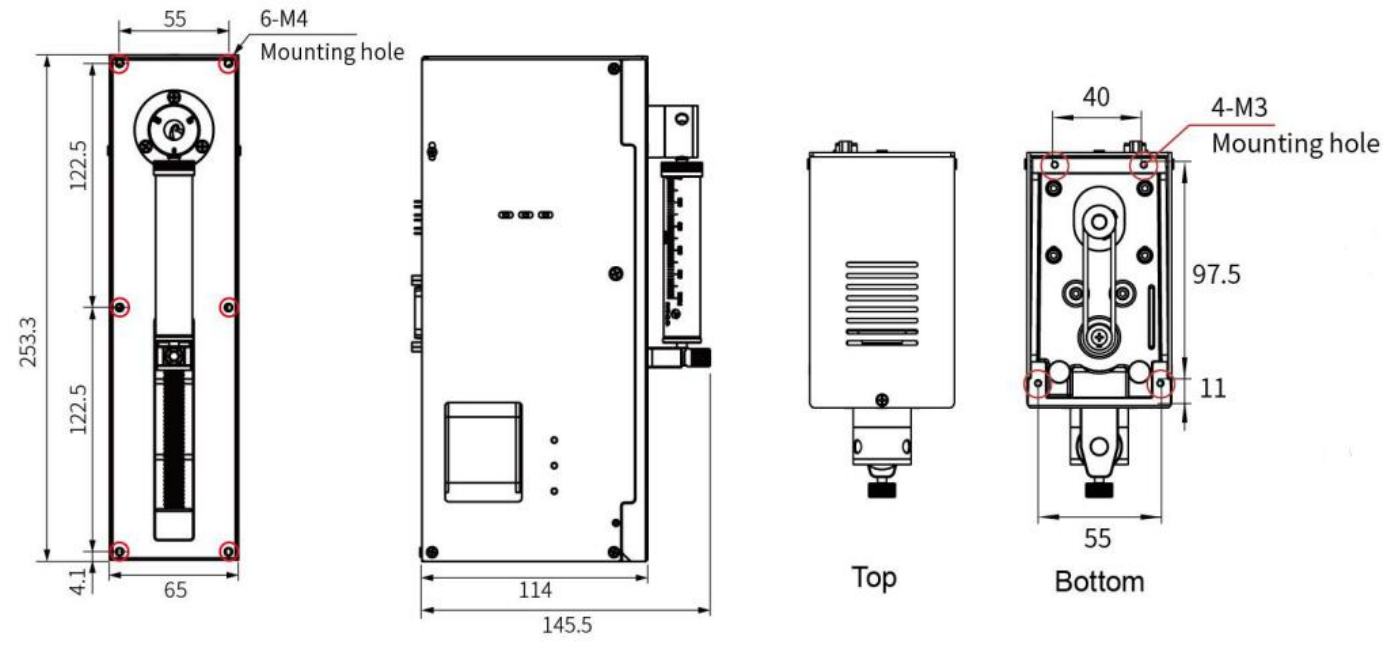

**Figure 1-5-1 (unit:mm)**

②The installation and disassembly diagram of syringe is as follows:

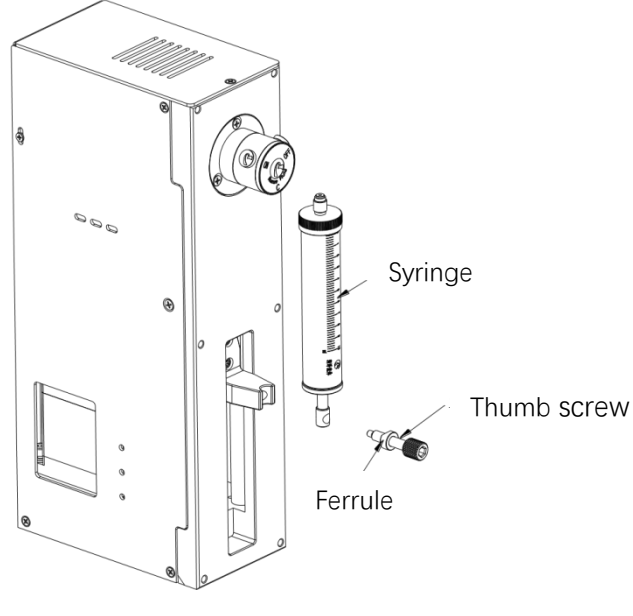

**Figure 1-5-2** 

Note: when disassembling, the push rod runs to the bottom dead point. Loosen the thumb screw, remove the ferrule, and rotate the syringe counterclockwise to unscrew it.

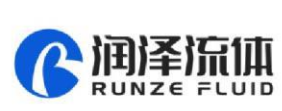

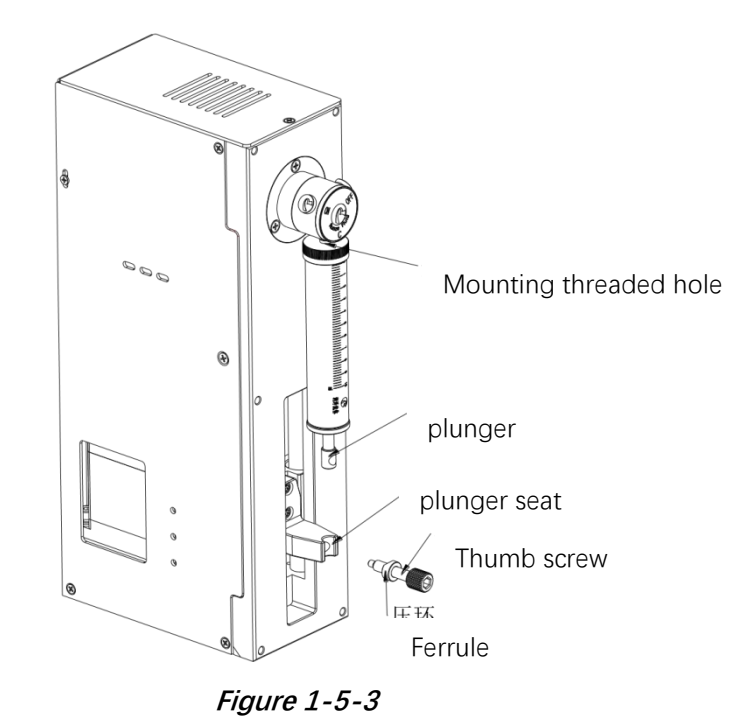

Note: When installing the syringe, align the syringe thread with the mounting hole and tighten it clockwise, then push the plunger to the plunger seat., Align the center holes of the two, Put the ferrule into the thumb screw and insert it into the bottom of the center hole and then tighten the thumb screw.

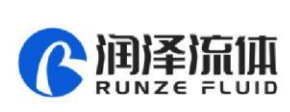

<span id="page-7-0"></span>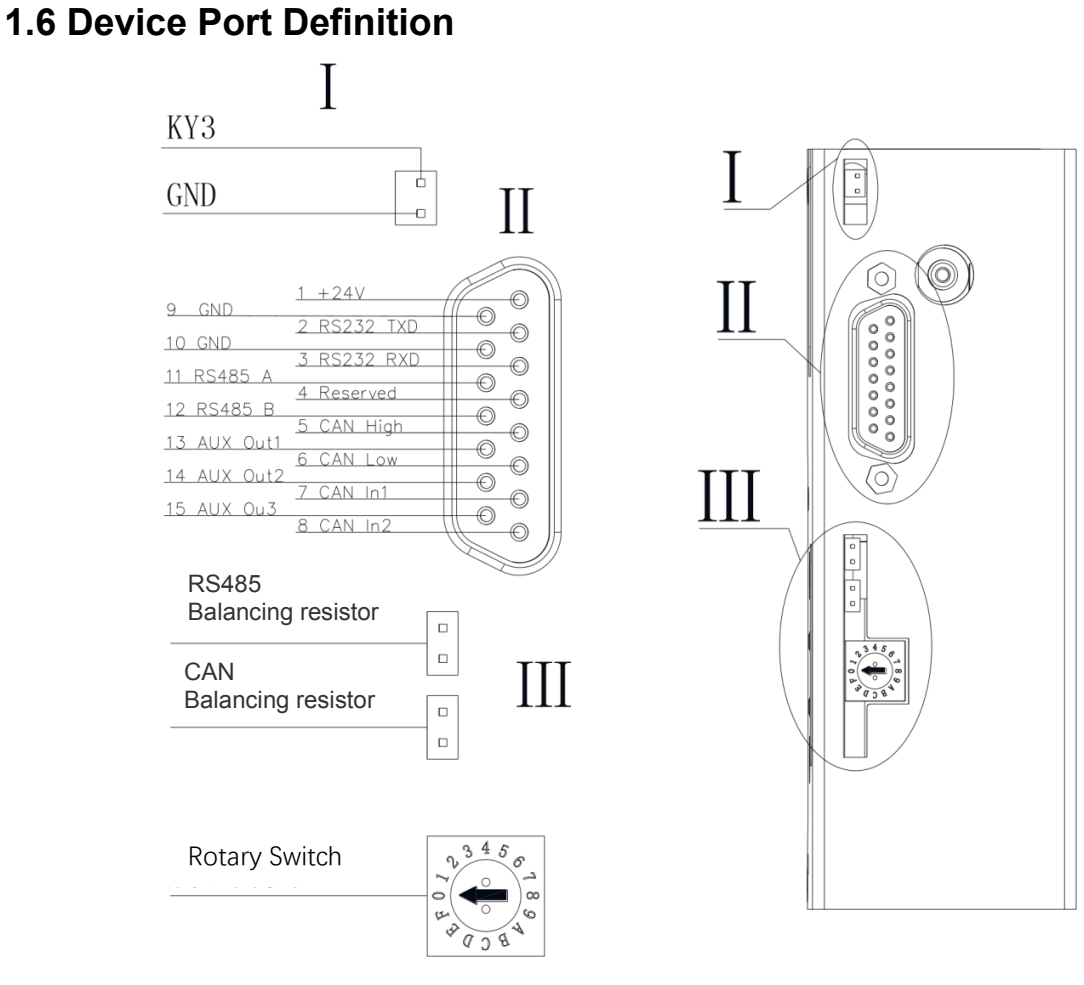

**Figure 1-6**

#### <span id="page-7-1"></span>**1.6.1 Wiring Diagram**

**①Multiple parallel control wiring diagram**

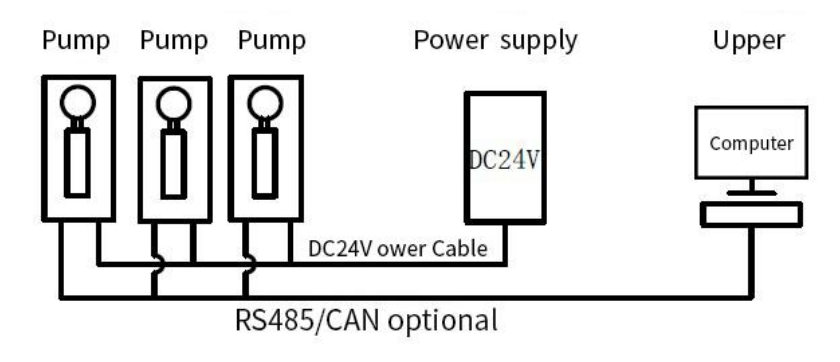

**Figure 1-6-1-1**

Note: 1. In this case, multiple devices communication needs to change the address of each device.

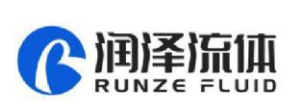

2. Please use the rated power supply correctly. If you use the laboratory linear power supply, please adjust the protection current to above the rated current of the device.

3. When multiple RS485 and CAN are used in parallel, the jumper caps of RS485 or CAN in the three figures in the figure should be short-connected to ensure normal communication.

4. The default address of the communication device is 00 and the baud rate is 9600.

5. It is recommended that no more than 20 devices are used in parallel to ensure communication stability, or to increase the communication amplifier to strengthen the communication ability to ensure normal communication.

#### **②Single control wiring diagram**

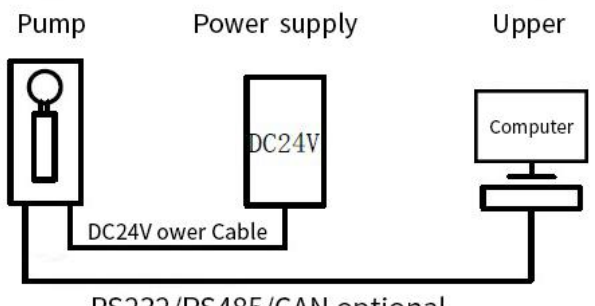

RS232/RS485/CAN optional

**Figure 1-6-2** 

Note: 1. In this case, the default address of a single device communication is 00 and the baud rate is 9600.

2. Please use the rated power supply correctly. If the laboratory linear power supply is used, adjust the protection current above the rated current of the device

#### **③Wiring instruction of the device accessories**

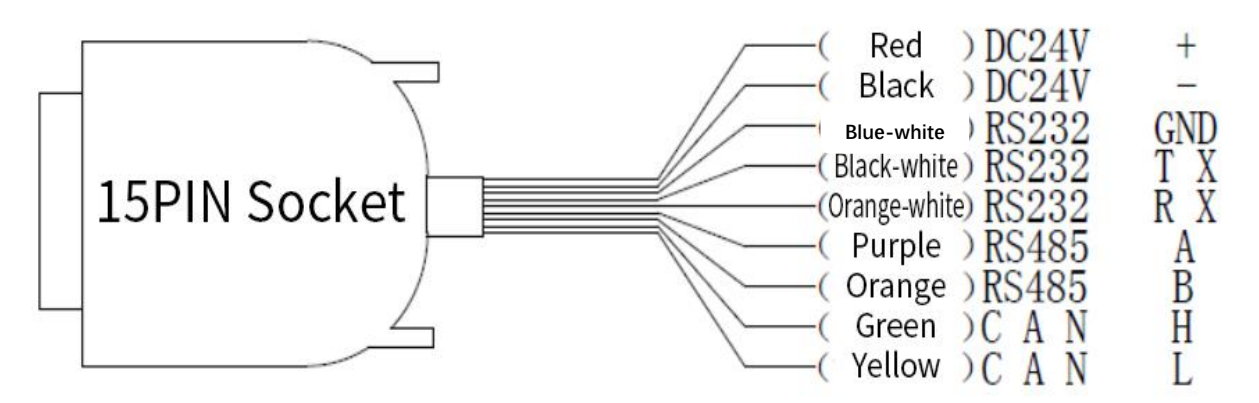

http://www.runzeliuti.com 9 Note: 1. When connecting DC24V power supply, ensure that the switching power supply is

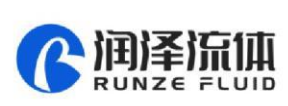

connected when the power is off. Do not reverse the polarity.

2. When connecting the communication line, ensure that the 24V power supply is off. Live connection of communication lines may burn the processor.

3. The syringe pump can only use one of the three communication modes when working. Do not use the three communication modes at the same time. The communication lines that are not in use can be cut or rolled up.

## <span id="page-9-0"></span>**1.7 Technical Parameters**

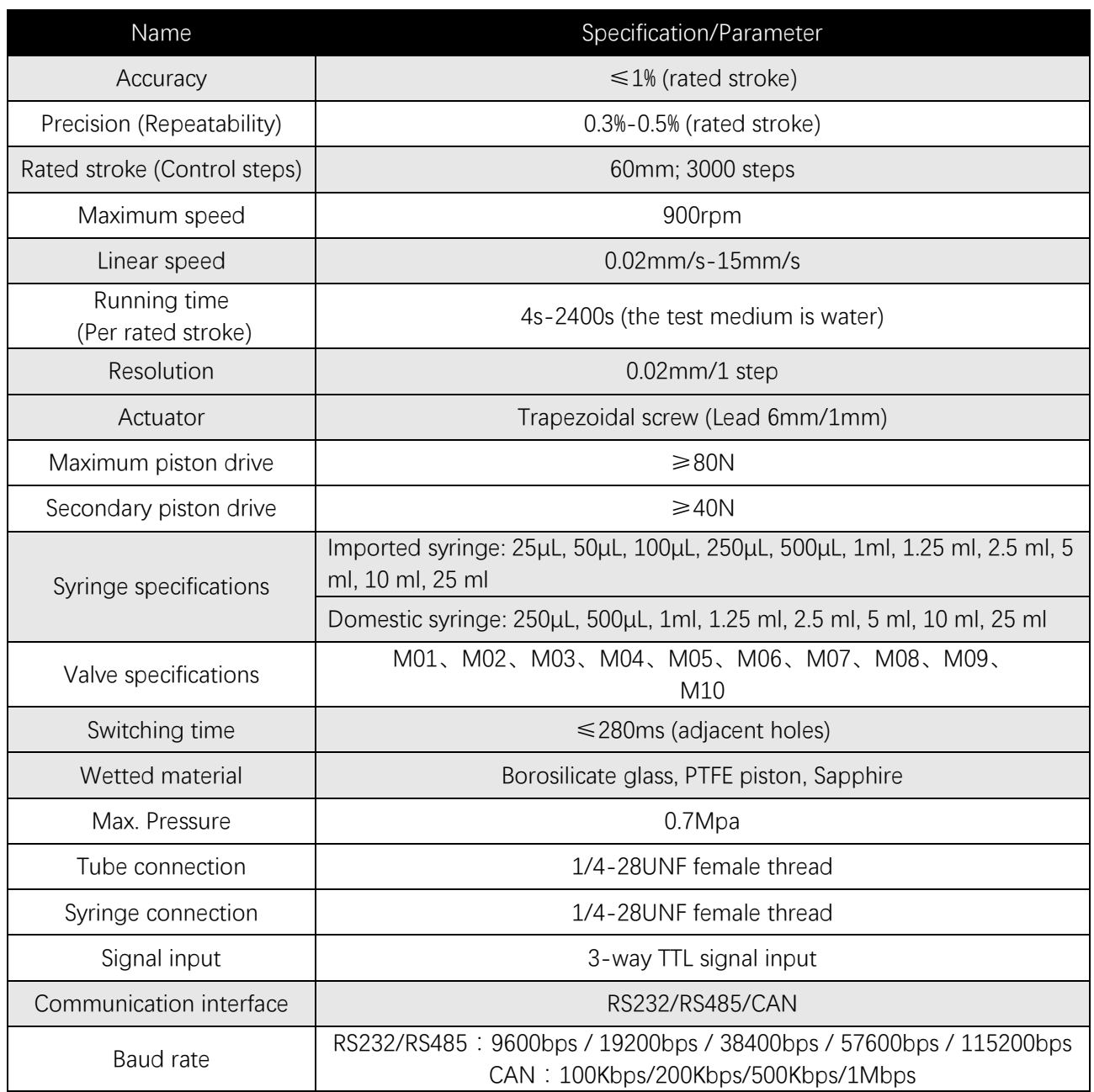

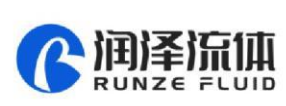

<sup>3</sup>

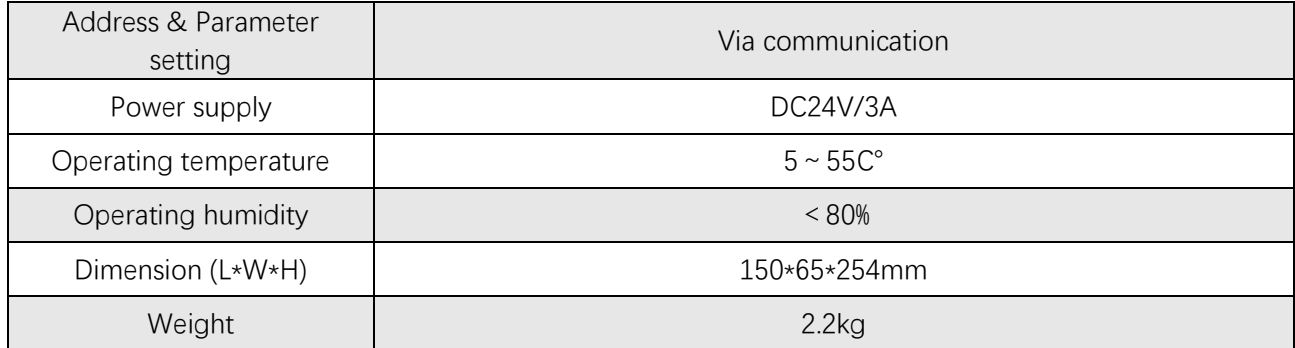

**Table 1-7**

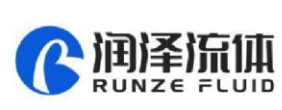

# <span id="page-11-0"></span>Chapter 2 Description of Syringe Pump Control Code

### <span id="page-11-1"></span>**2.1 Overview**

The data transmission between the syringe pump and the host controlling system (computer, MCU, PLC, etc.) adopts serial communication (RS232, RS485, CAN bus). Description of the communication format as following: the communication adopts asynchronous serial communication, and the sum check with two bytes (2Byte) is adopted by the command & data frame. Commands and data in communication must be in hexadecimal, expressed as 0x00~0xFF or 0x0000~0xFFFF. Parameters are stored in littleendian mode.

**Communication interface: RS-232, RS-485, CAN bus;** 

**Communication mode:** two-way asynchronous, master-slave mode;

**RS232/RS485 baud rate:** 9600bps, 19200bps, 38400bps, 57600bps, 115200bps;

**CAN baud rate:** 100Kbps, 200Kbps, 500Kbps, 1Mbps;

**Data bit:** 8 bit;

Parity check: no check.

## <span id="page-11-2"></span>**2.2 Installation and Debugging**

- 1. Installation and debugging tools, please refer to 《Debugging Tools Instructions》for details.
- 2. Instructions for use, please refer to 《SY-03B Quick Use Guide》for details.

## <span id="page-11-4"></span><span id="page-11-3"></span>**2.3 Command Format Instruction**

#### **2.3.1 Control Command Format**

- a: Pump & Valve Parameter Setting Command (Factory Command)
- b: Pump & Valve Parameter Query Command (Common Command)
- c: Pump & Valve Action Command (Common Command)

#### **Table 2-3-1 Send Command (Common Command)**

Interpretation of 0xXX: 0x means hexadecimal, XX is a two-digit hexadecimal number. The value inputted into the software all should be XX.

The message frame of "Send Command" is 8 bytes, and the complete format is as follows:

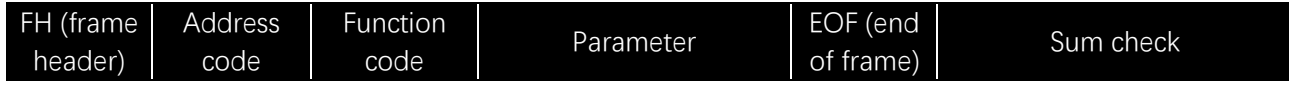

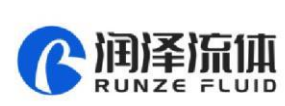

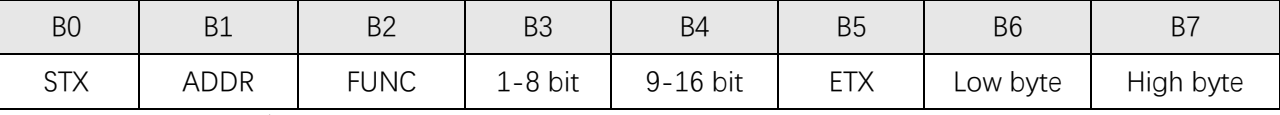

The  $1<sup>st</sup>$  byte STX: Frame header (0XCC)

The  $2^{nd}$  byte ADDR: Address of slave device (0x00~0x7F)

Multicast Address (0x80~0xFE)

Broadcast Address (0xFF)

The 3<sup>rd</sup> byte FUNC: Function code

The  $4<sup>th</sup>$  and  $5<sup>th</sup>$  byte: Parameters corresponding to the function code

The  $6<sup>th</sup>$  byte ETX: End of frame (0xDD)

The  $7<sup>th</sup>$  and  $8<sup>th</sup>$  byte: Cumulative sum check code from byte 1 to 6

Note: The above command format refers to the common command. In particular, if a password bit is added to the factory command and the parameter bit has also changed, from the original 2 bytes to 4 bytes, the command format is as follows:

The message frame of "Factory Command" is 14 bytes, and the format is as follows:

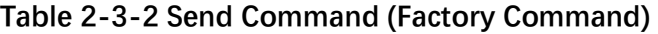

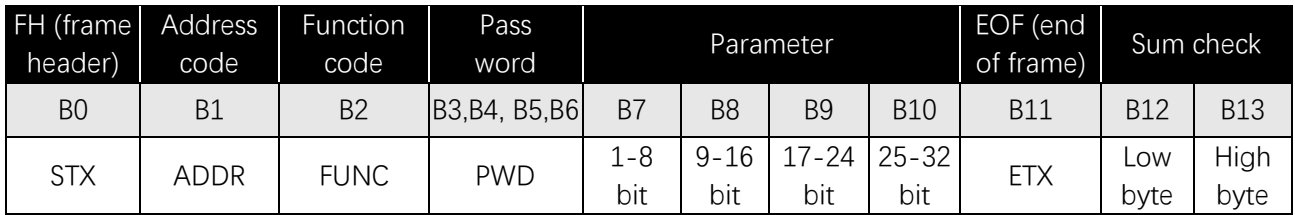

**Table 2-3-3 Response Command** 

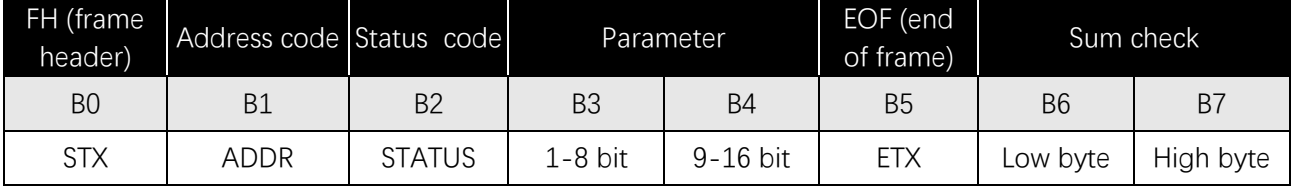

Note: The send command and response command format of the common command are the same,

<span id="page-12-0"></span>and all the response command message frames are 8 bytes.

#### **2.3.2 Command Format Description**

Definition of frame header and end of frame B0, B5(B11)

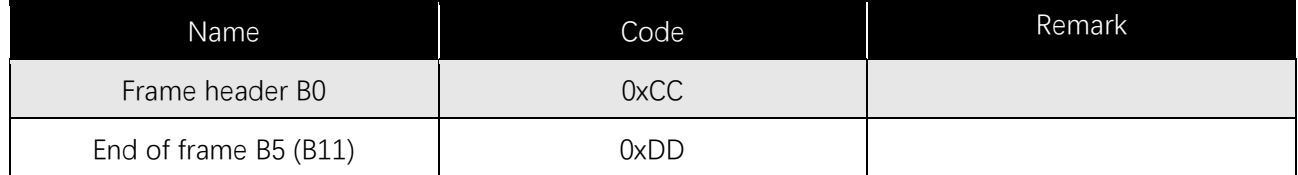

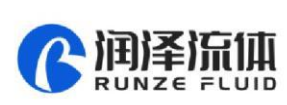

Note: The send command and response command of the common command are the same. The frame header and end of frame are B0 and B5 respectively. Specially, the end of frame of factory command is B11.

Definition of address bit B1:

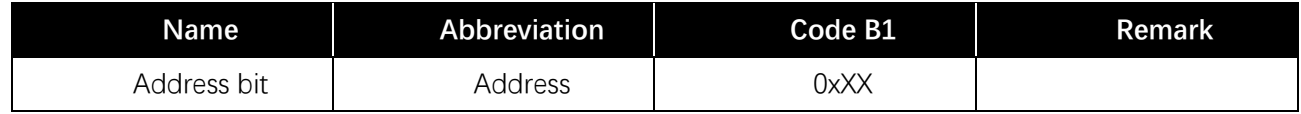

Note: 1.The send command and response command are the same.

2. The XX in "0xXX" means that it can be set, the factory default is 0x00, and the parameter value range is  $0 \times 00 \sim 0 \times 7F$ .

#### **Table 2-3-4 Control Code Description**

#### **a: Pump & Valve Parameter Setting Command (Factory Command)(B2~B10)**

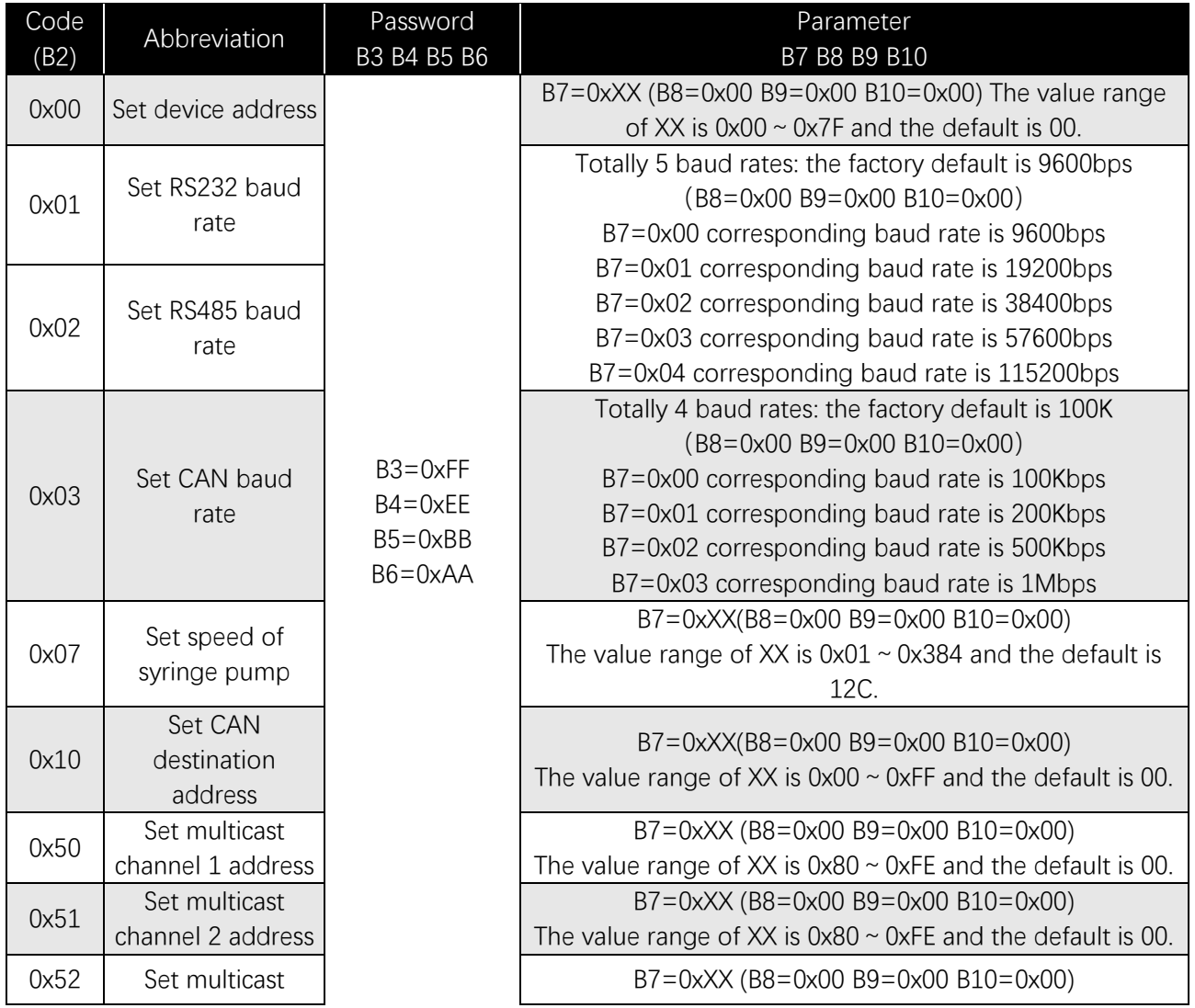

http://www.runzeliuti.com 14

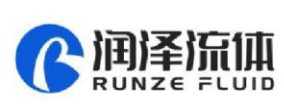

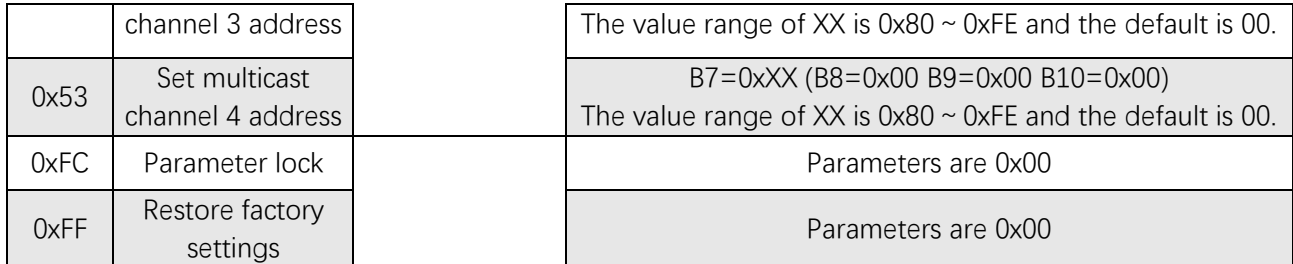

Example: Use the 0x50/51/52/53 command to set the multicast address (only uses 0x50/51/52 commands in this example).

Use three RUNZE SY03B syringe valves with the same software version from. In RS485 communication mode, set their addresses into 00, 01, 02 and make a mark. Firstly, for the multicast channel 1 address of SY03B whose address is 00, set the parameter 0x81 into 81 by command 0x50; for the multicast channel 3 , the parameter 0x83 is set into 83 by the command 0x52; Secondly, for the multicast channel 1 address of SY03B whose address is 01, set the parameter 0x81 into 81 by command 0x50, for the multicast channel 2 , the parameter 0x82 is set into 82 by the command 0x51; finally, for the multicast channel 2 address of SY03B whose address is 02, set the parameter 0x82 into 82 by the command 0x51; for the multicast channel 3, the parameter 0x83 is set into 83 by the command 0x52. (See the table)

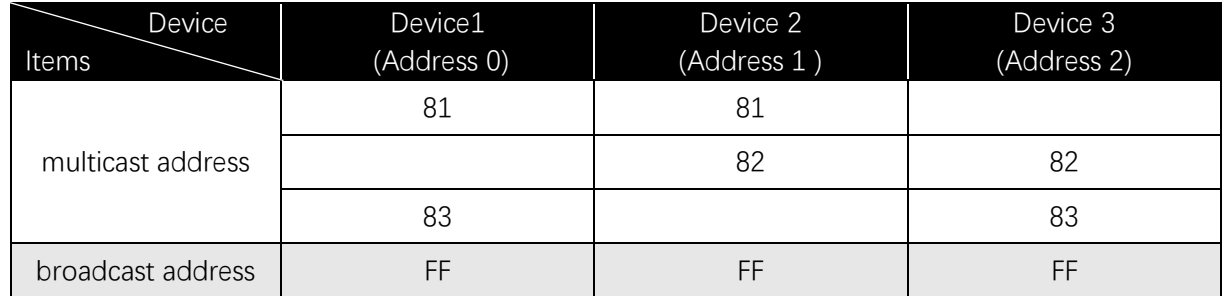

After the setting is completed, connect the three devices in parallel to the serial debugging tool, and use RUNZE debugging tool software MotorTest V0.8 to debug. Set the address into 0x81, the command into 0x44, and the parameter into 0x01. Click to send and then observe that the action of switching valve port is carried out on device 1 & device 2. Set the address into 0x82, the command into 0x44, and the parameter into 0x03. Click to send and then observe that the action of switching valve port is carried out on device 2 & device 3. Set the address into 0x83, the command into 0x44, and the parameter into 0x05. Click to send and then observe that the action of switching valve port is carried out on device 1 & device 3. Set the address into 0xFF, the command into 0x44, and the parameter into 0x03. Click to send and then observe that the action of switching valve port is carried out on all the devices.

http://www.runzeliuti.com 15.1 and 15.1 and 15.1 and 15.1 and 15.1 and 15.1 and 15.1 and 15.1 and 15.1 and 15.1 and 15.1 and 15.1 and 15.1 and 15.1 and 15.1 and 15.1 and 15.1 and 15.1 and 15.1 and 15.1 and 15.1 and 15.1 an

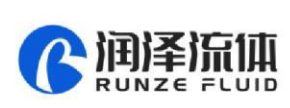

The newly added command to set the multicast address greatly meets the needs of customer groups, making it easier and more convenient for customers. You can choose the device you want to control so that you can complete your work more efficiently and quickly during usage.

| Code B2 | Abbreviation                           | Parameter B3 B4                                                                                                    |
|---------|----------------------------------------|----------------------------------------------------------------------------------------------------|
| 0x20    | Query address                          | The value range of address is $0x0000 \sim 0x007F$<br>and the default is 00.                                                                                                    |
| 0x21    | Query RS232 baud<br>rate               | Totally 5 baud rates: the default is 9600bps<br>B3B4=0x0000 corresponding baud rate is 9600bps<br>B3B4=0x0001 corresponding baud rate is 19200bps<br>B3B4=0x0002 corresponding baud rate is 38400bps<br>B3B4=0x0003 corresponding baud rate is 57600bps<br>B3B4=0x0004 corresponding baud rate is 115200bps |
| 0x22    | Query RS485 baud<br>rate               |                                                                                                    |
| 0x23    | Query CAN baud rate                    | CAN baud rate is as follows:<br>B3B4=0x0000 100Kbps<br>B3B4=0x0001 200Kbps<br>B3B4=0x0002 500Kbps<br>B3B4=0x0003 1Mbps                                                                                                    |
| 0x27    | Query speed                            | $0 \times 0001 \sim 0 \times 0384(1 \sim 900)$                                                                                                    |
| 0x2E    | Query automatic<br>reset when power on | $B3B4 = 0 \times 0000$                                                                                                    |
| 0x30    | Query CAN<br>destination address       | $B3B4 = 0 \times 0000$                                                                                                    |
| 0x70    | Query multicast<br>channel 1 address   | $B3B4 = 0 \times 0000$                                                                                                    |
| 0x71    | Query multicast<br>channel 2 address   | $B3B4 = 0 \times 0000$                                                                                                    |
| 0x72    | Query multicast<br>channel 3 address   | $B3B4 = 0 \times 0000$                                                                                                    |
| 0x73    | Query multicast<br>channel 4 address   | $B3B4 = 0 \times 0000$                                                                                                    |
| 0xAE    | Query current<br>channel position      | $B3B4 = 0 \times 0000$                                                                                                    |

**b: Pump & Valve parameter query command (common command) (B2~B4)** 

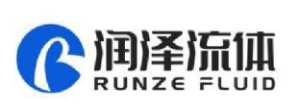

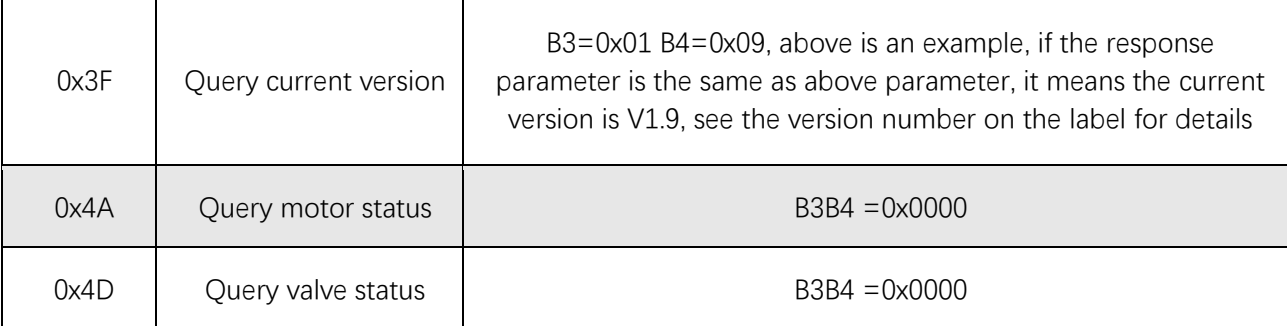

## **C: Pump & Valve Action Command(Common Command)(B2~B4)**

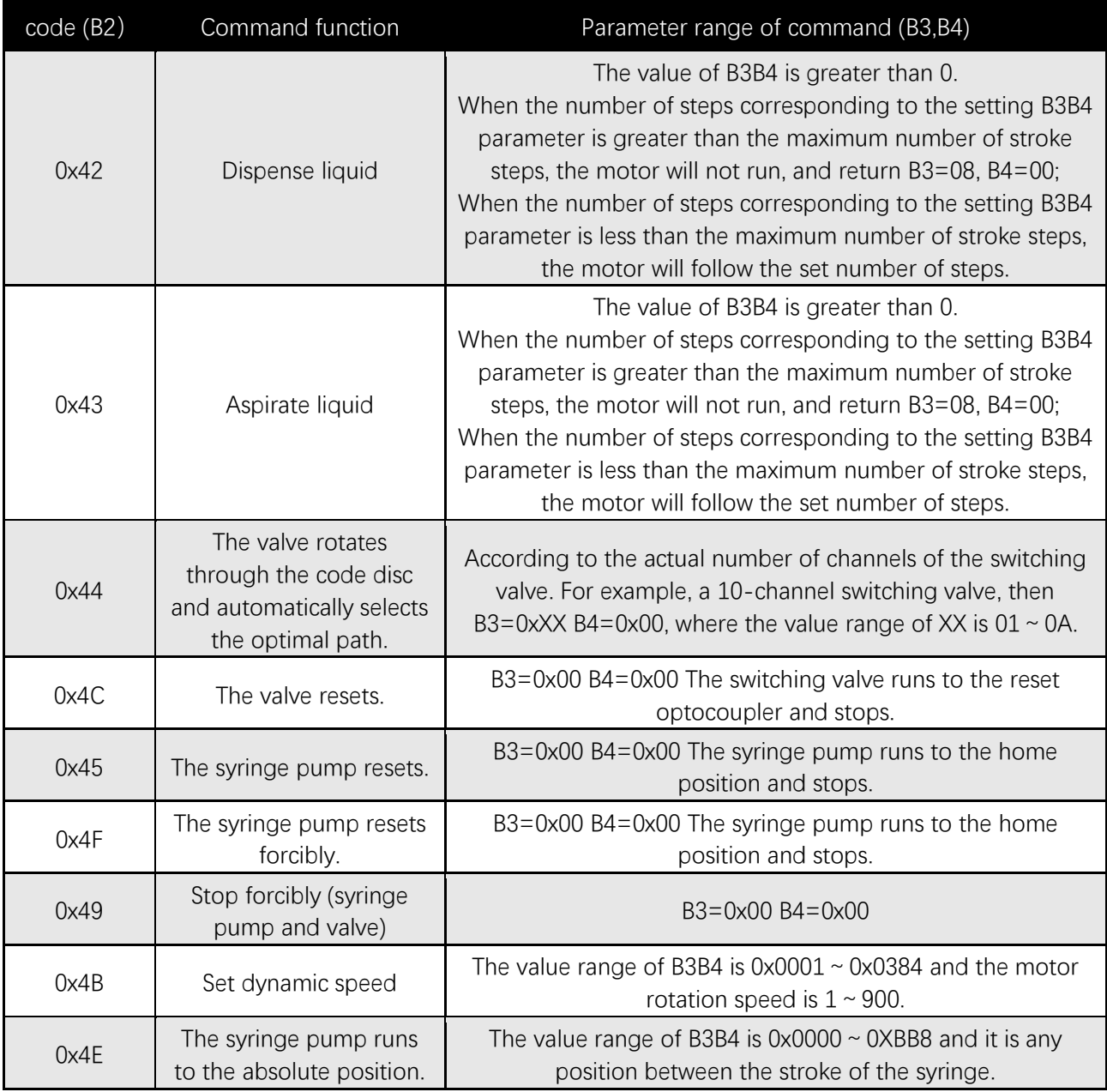

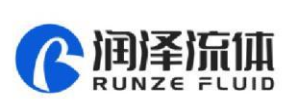

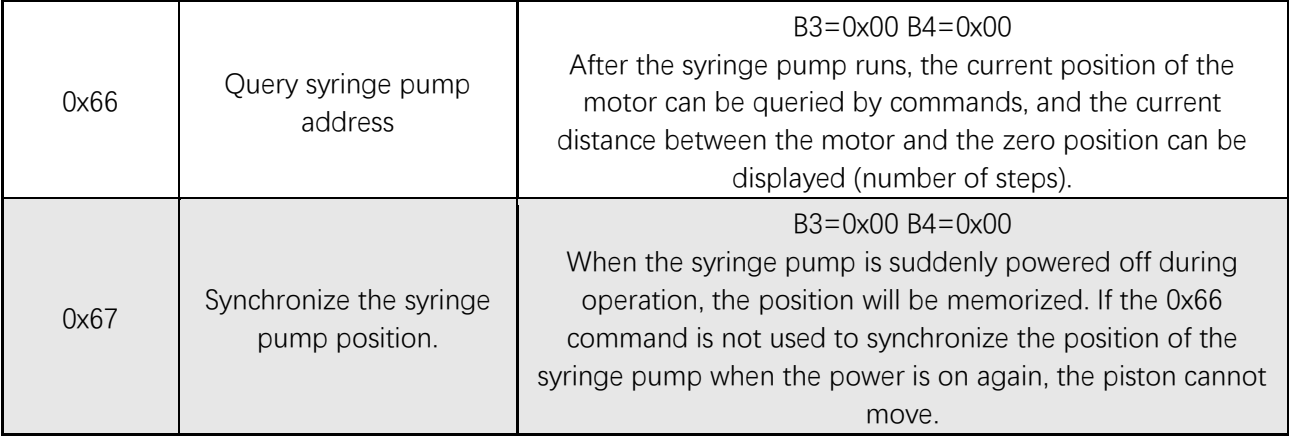

#### **Status list**

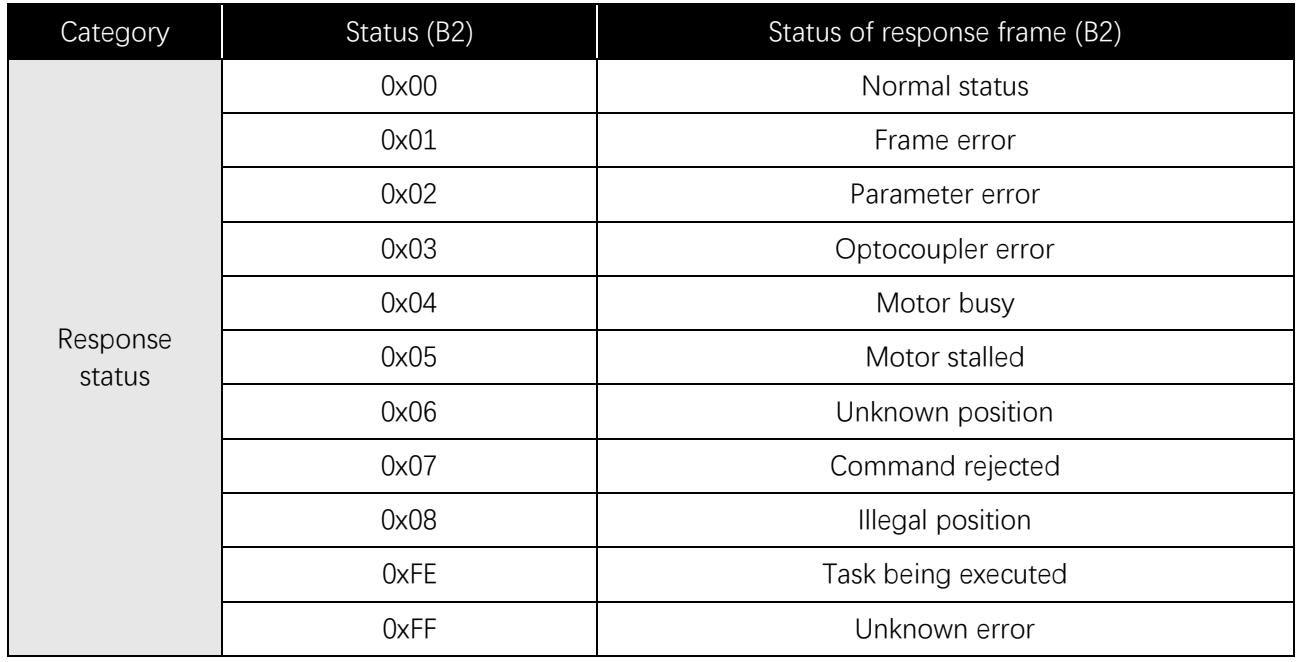

Note: In RS485 communication, when sending an action command, the B2 byte receives FE, indicating that the command is received and is being executed.

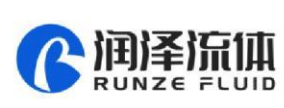

# Chapter 3 Common Problems & Solutions

<span id="page-18-0"></span>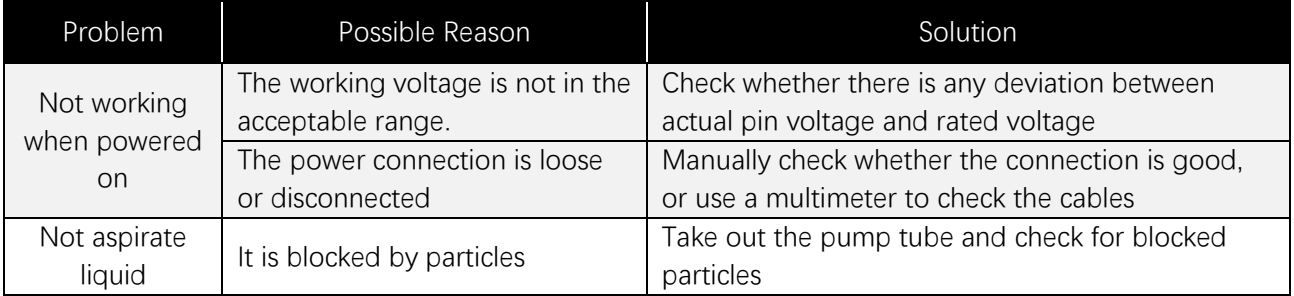

#### **Application Notice:**

- \* Please ensure that the voltage matches the standard voltage of the instrument.
- $\star$  Please use original serial port wires
- Communication RS232, RS485, CAN are under Non-isolation mode, hot swapping unsupported.
- ★ Please cover the unused ports with suitable coned plugs when laid aside to avoid impurity substance and air
	- Do not disassemble the product parts at will. The tamper-evident label is not guaranteed.
- Please read above operation instructions and communication protocols carefully, do not input data randomly.

 Discard the instrument should be in line with the regulations on the disposal. Dispose of the waste in accordance with national environmental protection requirements. Users should not throw away at will.

When using CAN protocol to connect multiple devices, please refer to the connection method shown in Figure 3-1 below.。

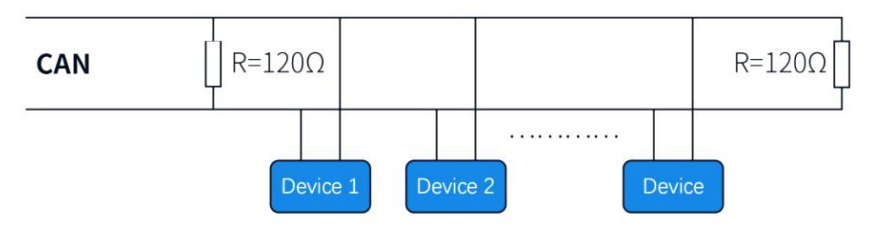

**Figure 3-1**

When using RS485 protocol to connect multiple devices, please refer to the connection method in Figure 3-2 below, but the resistance value needs to be determined according to the number of devices connected by the user.

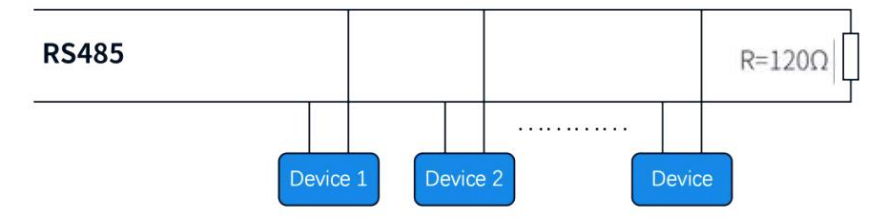

**Figure 3-2**

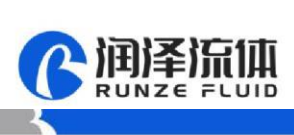

# **Chapter 4 Technical Service**

# <span id="page-19-0"></span>录润泽流体控制设备有限公司 **Nanjing Runze Fluid Control Equipment Co., LTD**

Tel: 025-51197362 Phone: 138 5195 4068

Fax: 025-51197362 Technical support: 183 5195 5944

Official URL: http://www.runzeflulid.com

Alibaba Store URL: https://runzeliuti.en.alibaba.com

Sales Email: xiaoyan.xiang@runzeliuti.com

Address: NO.9 Tianxing West Road, Dongshan Street, Jiangning District, Nanjing, Jiangsu, China

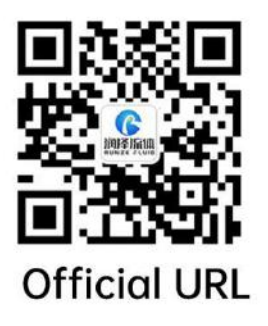

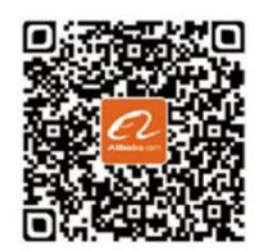

**Alibaba Store URL** 

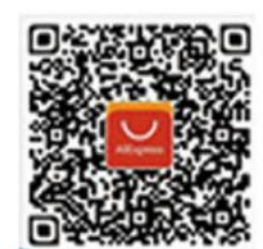

**Aliexpress Store URL**